### N RETE PUGLIA

Segretario Regionale MIC per la Puglia: Maria Piccarreta

Responsabile Unico del Procedimento: Francesco Longobardi - DRM PUG

Coordinamento della Progettazione e Direzione dell'Esecuzione: Ebe Chiara Princigalli-SR PUG

Progettazione in merito agli aspetti architettonici: Donatella Campanile - SR PUG Progettazione in merito agli aspetti demoetnoantropologici: Rosa Anna Di Lella - ICPI Progettazione in merito agli aspetti storico artistici: Floriana Giallombardo - AS PA Progettazione in merito agli aspetti archeologici: Ebe Chiara Princigalli - SR PUG Progettazione in merito agli aspetti legati alla catalogazione: Barbara Barbaro - ICCD Progettazione in merito agli aspetti informatici: Maurizio Capannoli - SR PUG

#### **Collaborazione alla progettazione:**

per gli aspetti legati allo storytelling: Elisa Bonacini

- per gli aspetti archeologici: Giuseppina Caliandro
- per gli aspetti demoetnoantropologici: Angela Cicirelli

per gli aspetti architettonici e storico artistici: Giulia Perrino per gli aspetti informatici: Fabio Ginestrini e Associazione Culturale TuoMuseo

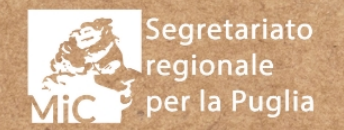

Allegato 3:  $F_{\text{perfa Puglia}}$  WEBSITE DESIGN DOCUMENT

Segretario Regionale MIC per la Puglia: Maria Piccarreta HORQUI

Responsabile Unico del Procedimento: Francesco Longobardi - DRM PUG

Coordinamento della Progettazione e Direzione dell'Esecuzione: Ebe Chiara Princigalli- SR PUG $\cancel{Q}$ 

Progettazione in merito agli aspetti architettonici: Donatella Campanile - SR PUGC Progettazione in merito agli aspetti demoetnoantropologici: Rosa Anna Di Lella - ICPI Progettazione in merito agli aspetti storico artistici: Floriana Giallombardo - AS PA Progettazione in merito agli aspetti archeologici: Ebe Chiara Princigalli - SR PUG  $\varnothing$ Progettazione in merito agli aspetti legati alla catalogazione: Barbara Barbaro - ICCD Progettazione in merito agli aspetti informatici: Maurizio Capannoli - SR PUG

#### Collaborazione alla progettazione:

Segretariato Regionale per la Puglia per gli aspetti legati allo storytelling: Elisa Bonacini per gli aspetti archeologici: Giuseppina Caliandro per gli aspetti demoetnoantropologici: Angela Cicirelli per gli aspetti architettonici e storico artistici: Giulia Perriffo<sup>rOCOLLO</sup>N. | CLASSIFICAZIONE per gli aspetti informatici: Fabio Ginestrini e Associazione Culturale TuoMuseo

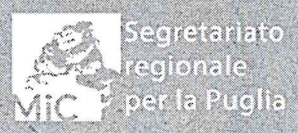

 $\frac{1}{2}$  Segretariato<br>  $\frac{1}{2}$  regionale<br>  $\frac{1}{2}$  per la Puglia W/EBSITE DESIGN DOCUMENT

BART

# **Versione Desktop**

# **Schermate allegate**

Le schermate allegate alla documenta zione sono state realizzate all'interno di una ipotetica viewport delle dimensioni di 1440px di larghezza.

La maggior parte dei contenuti sono strutturati all'interno di una colonna cen trale delle dimensioni massime di 1280px di larghezza.

L'eventuale disavanzo, dovuto a viewport di larghezza maggiore, sarà privo di con tenuti sulla destra e sulla sinistra del corpo centrale.

Faranno eccezione solo alcuni compo nenti "*fullwidth*", come ad esempio alcune mappe, che occuperanno sempre l'intero spazio messo a disposizione dalla viewport.

A seconda dello spazio orizzontale a di sposizione i contenuti dovranno "scalare" in modalità "responsive", all'occorrenza tramite framework atto a tale scopo.

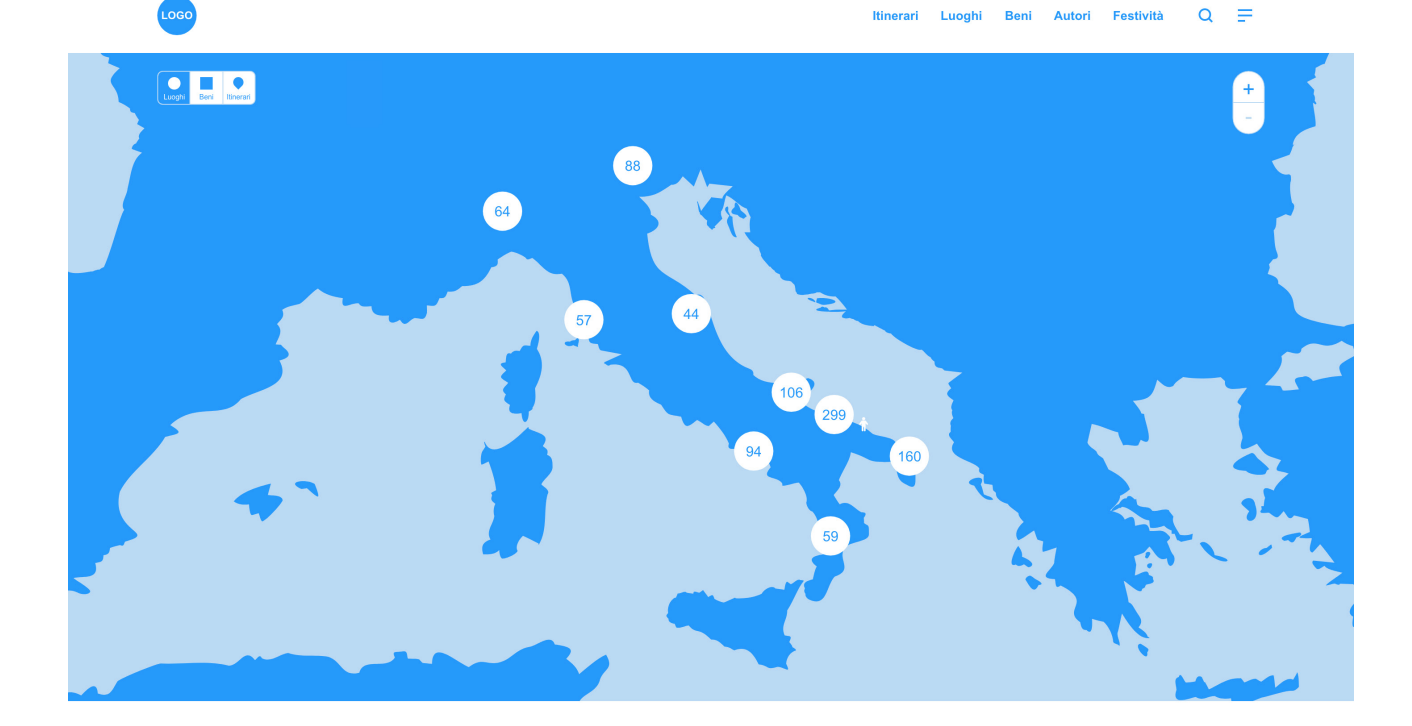

#### Itinerari consigliati

# **Menu principale**

Le dinamiche già descritte nel documento si ritrovano nella versione desktop della piattaforma.

Di seguito sono elencate le principali differenze di layout, rispetto alla versione mobile:

■ Come da controparte mobile, il menu principale in modalità desktop si aprirà cliccando sull'hamburger menu. A differenza della versione mobile, dove copre interamente lo schermo, su desktop il menu occuperà una por zione di spazio sulla parte destra della viewport. La chiusura del componente avverrà o cliccando una delle voci di menù, oppure cliccando nuovamente sull'icona *hamburger* in alto a destra. La comparsa / scomparsa del compo nente menù potrà avvenire tramite un'animazione in dissolvenza oppure in entrata/uscita rispetto al margine destro dello schermo.

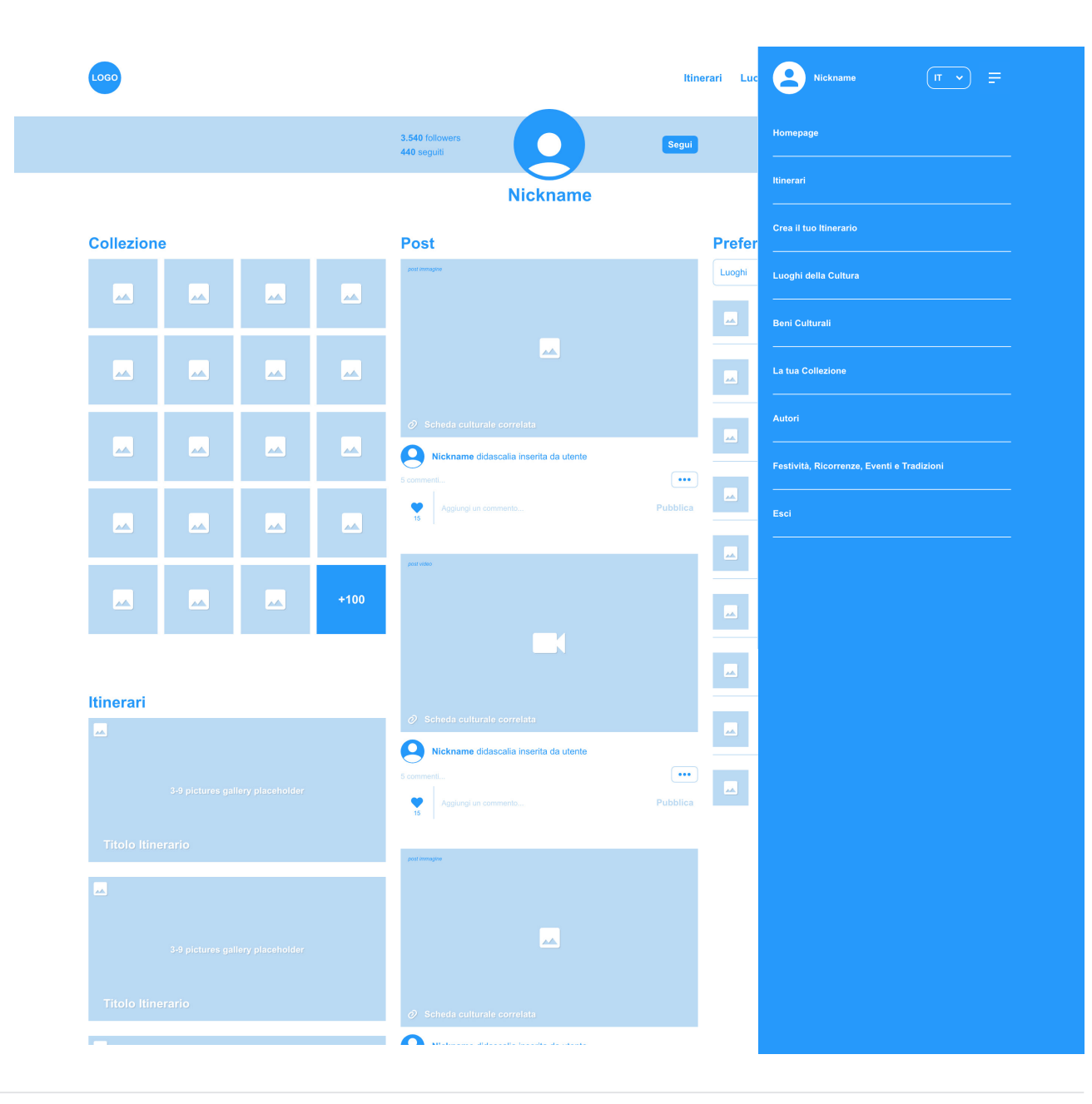

### **Header e Utente**

**In header trovano spazio i collega**menti alle verticali principali: Itinerari, Luoghi, Beni, Autori, Festività

**La pagina Utente (di sessione e non)** non presenta suddivisione in tab. Tutti i contenuti (post feed, Preferiti, Itinerari e Collezione) e sono immediatamente accessibili attraverso lo scrolling della pagina.

Itinerari Luoghi Beni Autori Festività Q E 3.540 follow Segui  $\bigcap$ 440 seguiti **Nickname Collezione** Post Preferiti Luoghi  $\sim$  $\sqrt{2}$ ພ  $\left[\mathbf{M}\right]$ AA. **Nome luogo** Località أعما  $\blacksquare$ 凤 ພ  $|\lambda|$ **Nome luogo** Località Nome luogo  $\left[\frac{1}{2}\right]$ <u>un</u> اعدا  $\left| \mathbf{A} \right|$  $\bullet$ lickname didascalia inserita da utente Nome luogo Località 凤 أحمأ ▐w ÄΔ **Nome luogo** Localitá  $\mathbb{E}$  $|\mathbf{x}|$  $\left| \mathbf{w} \right|$ Nome luogo Località Nome luogo Località Itinerari **Nome luogo** Località Nickname didascalia inserita da utente  $\cdot$ Nome luogo Località  $\left| \underline{\mathbf{w}} \right|$ 

### **Homepage**

§ In homepage gli **Itinerari consigliati** compariranno raggruppati in un componente di tipo "slideshow", con le "thumbnails" dei singoli Itinerari posizionate nella parte inferiore del box. Cliccando sull'Itinerario che compare nel riquadro grande, si accederà alla pagina del contenuto selezionato.

§ Gli **Itinerari più votati**, così come i **Luoghi più visitati** e le **Ultime opere collezionate**, saranno raggruppate in un box a scorrimento orizzontale (sul modello delle hompage di Netflix, Amazon Prime e simili).

§ Accanto agli **Ultimi post dalla community**, vi sarà una colonna dedicata agli **Account suggeriti**, contenuto non presente nella versione mobile, nella quale saranno mostrati una decina di utenti\* il cui numero di pubblicazioni, interazioni ricevute e followers, sia particolarmente rilevante.

#### Itinerari consigliati

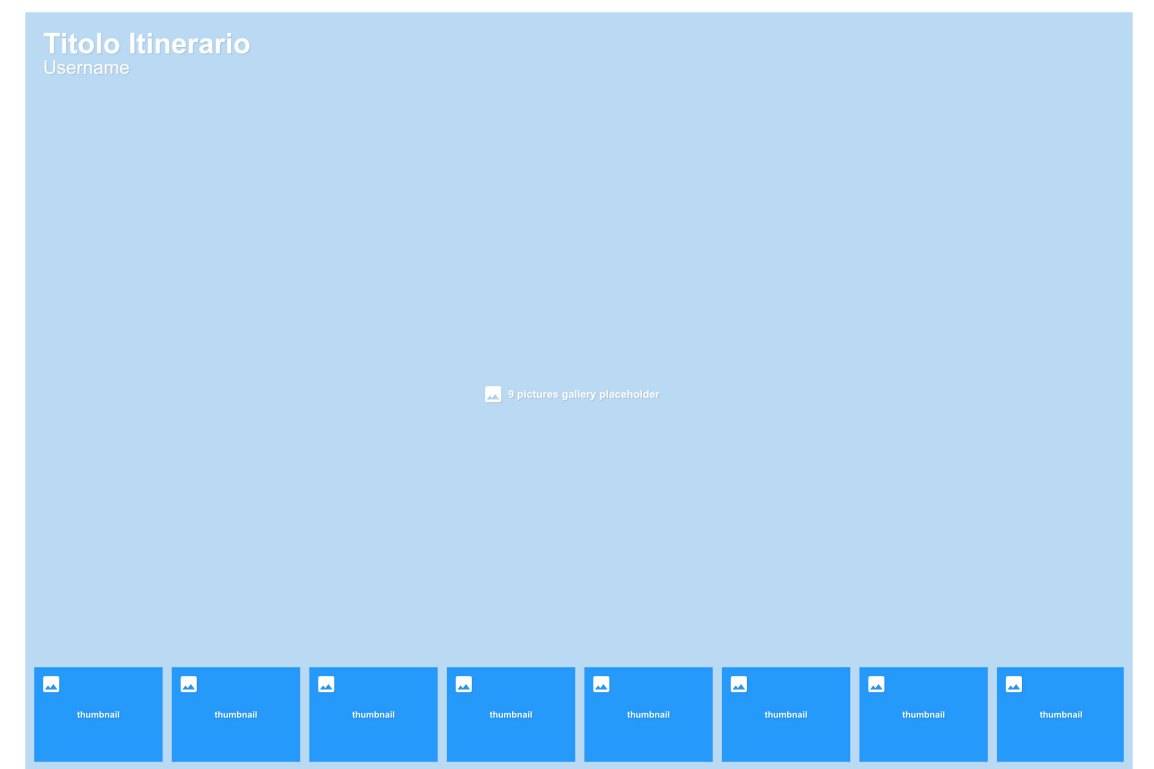

#### Gli Itinerari più votati

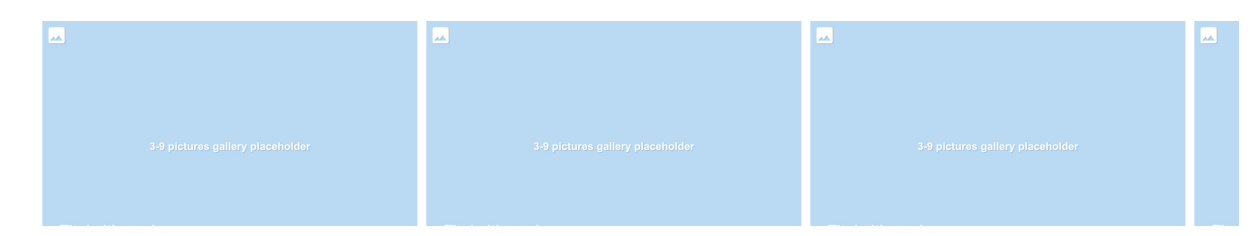

\* si suggerisce di rendere casuale l'apparizione di questi account, prelevandoli da una classifica "Top 100", degli account con le statistiche di interazione più performanti.

### **Schede culturali**

■ Nelle schede culturali di Luoghi, Beni e Autori, le interazioni sono posizionate nell'angolo inferiore sinistro dell'immagine principale della scheda, anzichè nella parte superiore della schermata principale come da mobile.

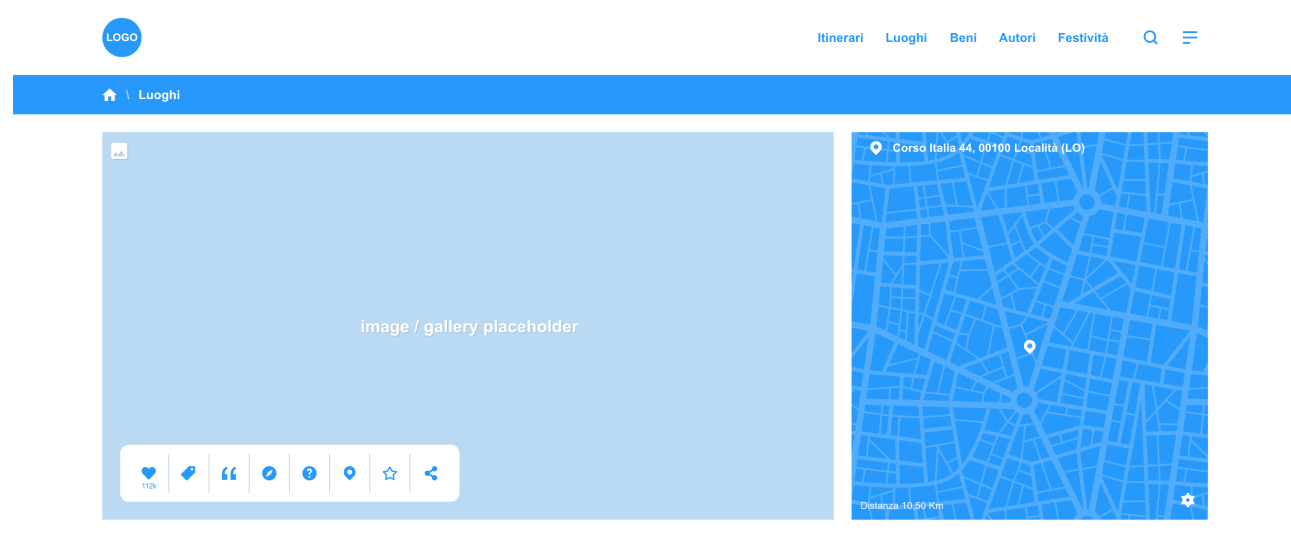

#### **Location title**

Description lorem ipsum dolor sit amet, consectetur adipiscing elit, sed do eiusmod tempor incididunt ut labore et dolore magna aliqua. Ut enim ad minim veniam, quis nostrud exercitation ullamco laboris nisi ut aliquip ex ea commodo conseguat. Duis aute irure dolor in reprehenderit in voluptate velit esse cillum dolore eu fugiat nulla pariatur. Excepteur sint occaecat cupidatat non proident, sunt in culpa qui officia deserunt mollit anim id est laborum. <a>

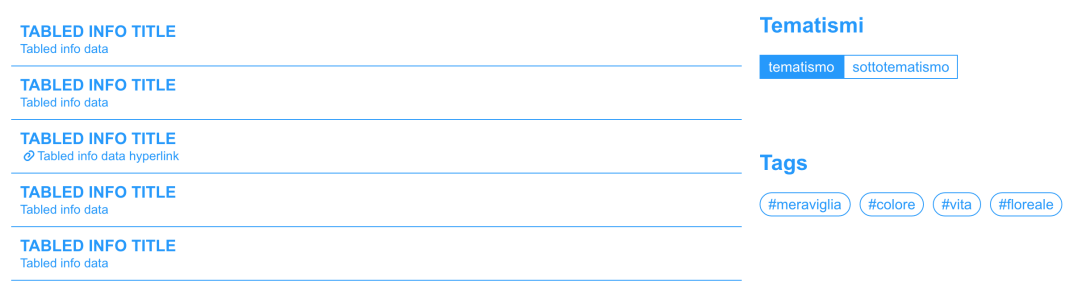

#### Opere che puoi trovare qui

# **Schede culturali**

- § Nelle schede culturali di Itinerari e Festività, le interazioni sono posizionate nell'angolo inferiore sinistro della mappa.
- § Nella scheda di un itinerario, l'elenco tappe sarà posizionato in un box all'interno della mappa.

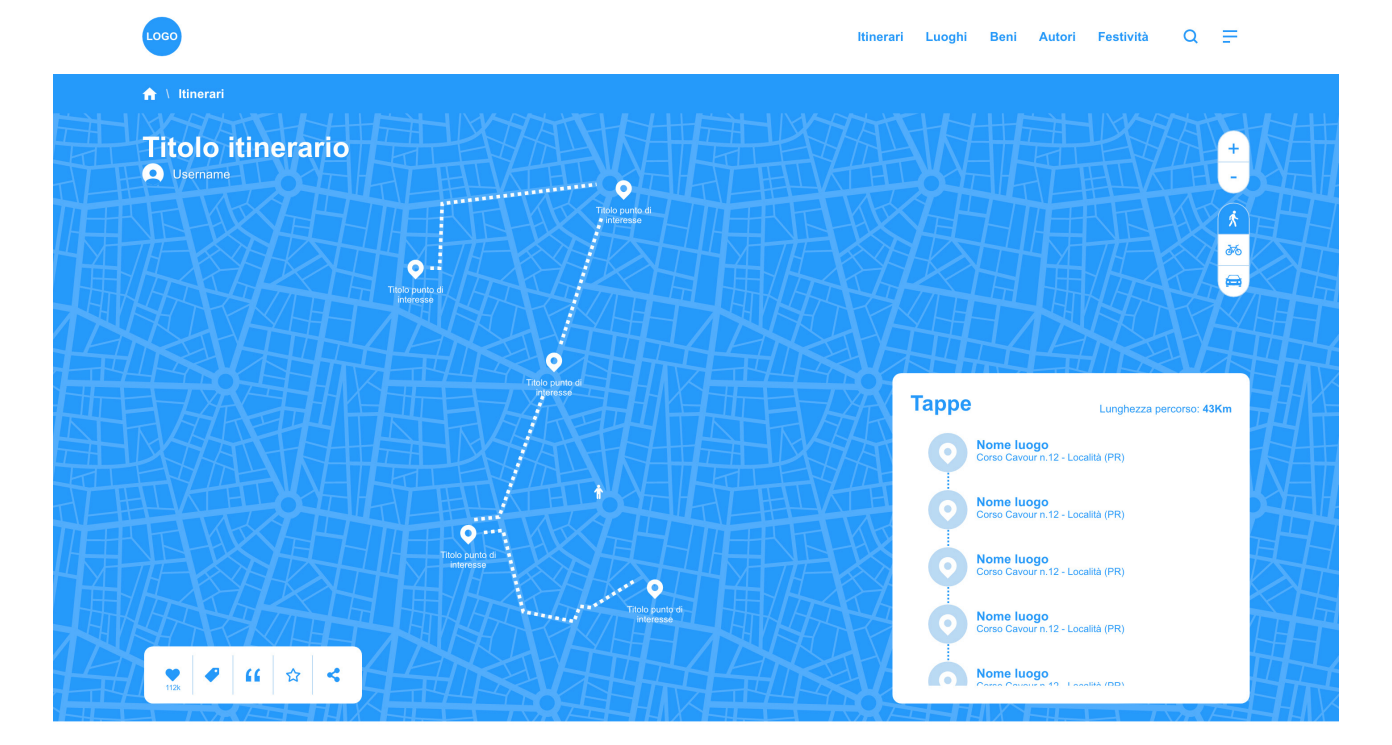

Description lorem ipsum dolor sit amet, consectetur adipiscing elit, sed do eiusmod tempor incididunt ut labore et dolore magna aliqua. Ut enim ad minim veniam, quis nostrud exercitation ullamco laboris nisi ut aliquip ex ea commodo consequat. Duis aute irure dolor in reprehenderit in voluptate velit esse cillum dolore eu fugiat nulla pariatur. Excepteur sint occaecat cupidatat non proident, sunt in culpa qui officia deserunt mollit anim id est laborum. (a)

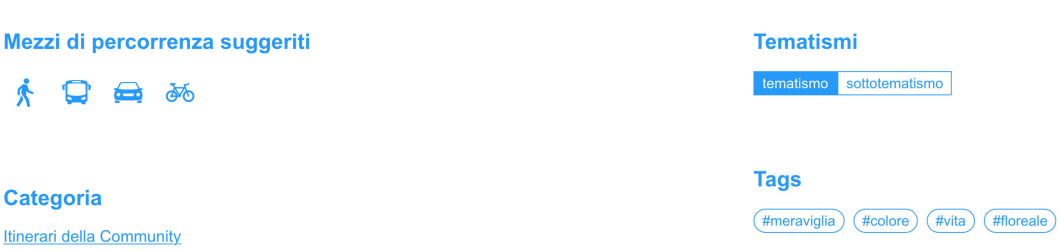

# **Verticali principali**

**Nelle pagine dedicate alle verticali** principali, i form di Ricerca Avanzata e ordinamento dei risultati non si dovranno aprire tramite le popup viste in precedenza su mobile, ma saranno già accessibili dalla colonna sinistra della pagina. Eventuali filtri attivi compariranno sopra ai risultati (sovrapponendosi, per pochi pixel, sulla parte inferiore della mappa).

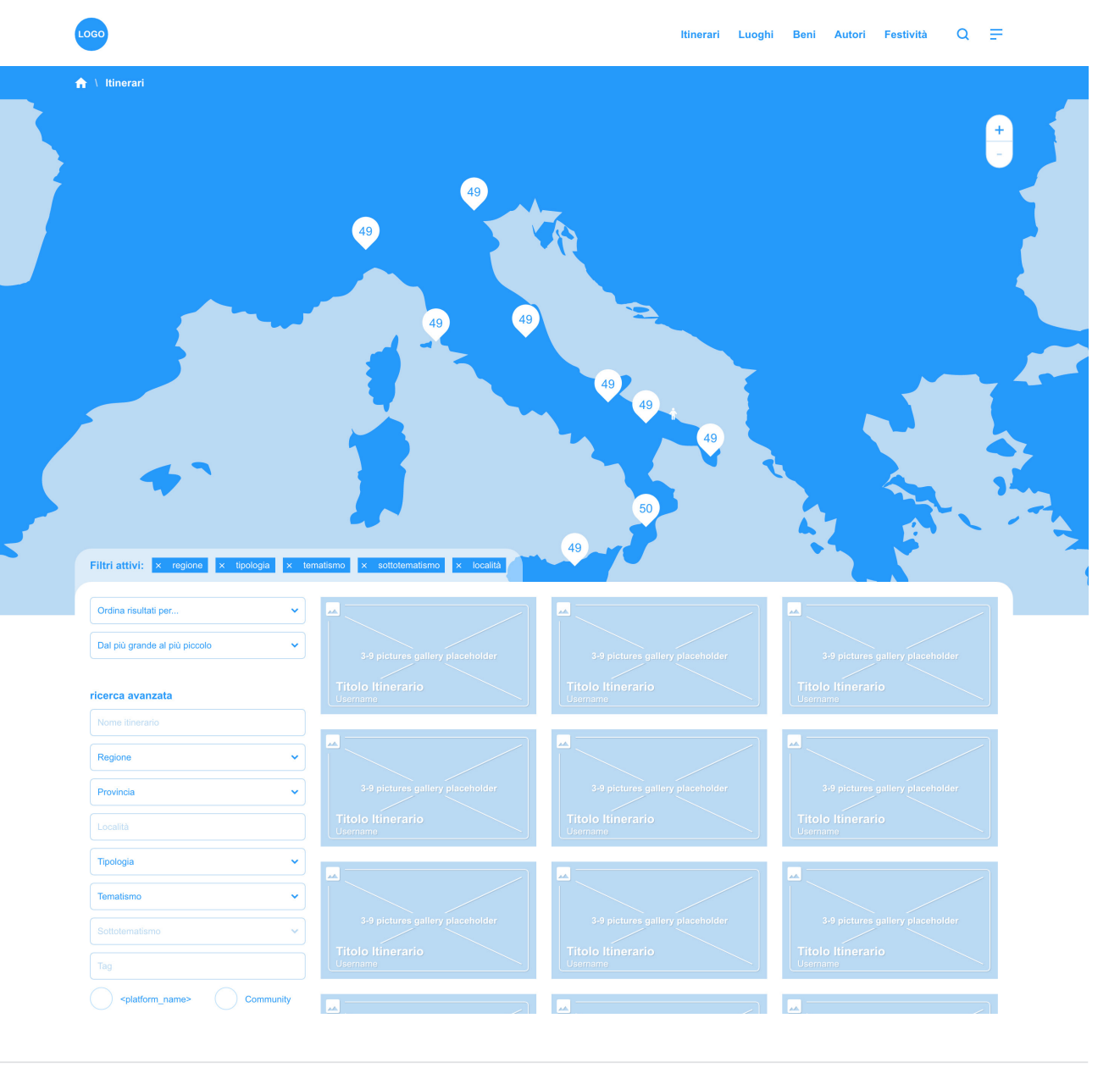

# **Risultati di ricerca**

**Solutati di ricerca per Keyword, Te**matismi, Tags e Località vedranno le tab posizionate sulla colonna sinistra della pagina, anzichè sulla parte superiore, come da versione mobile.

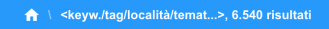

Luoghi<br> $3.500$ 

**Beni**<br>3.500

Autori

Itinerari

Festività

**Foto**<br>4.250

 $Video$ <sub>920</sub>

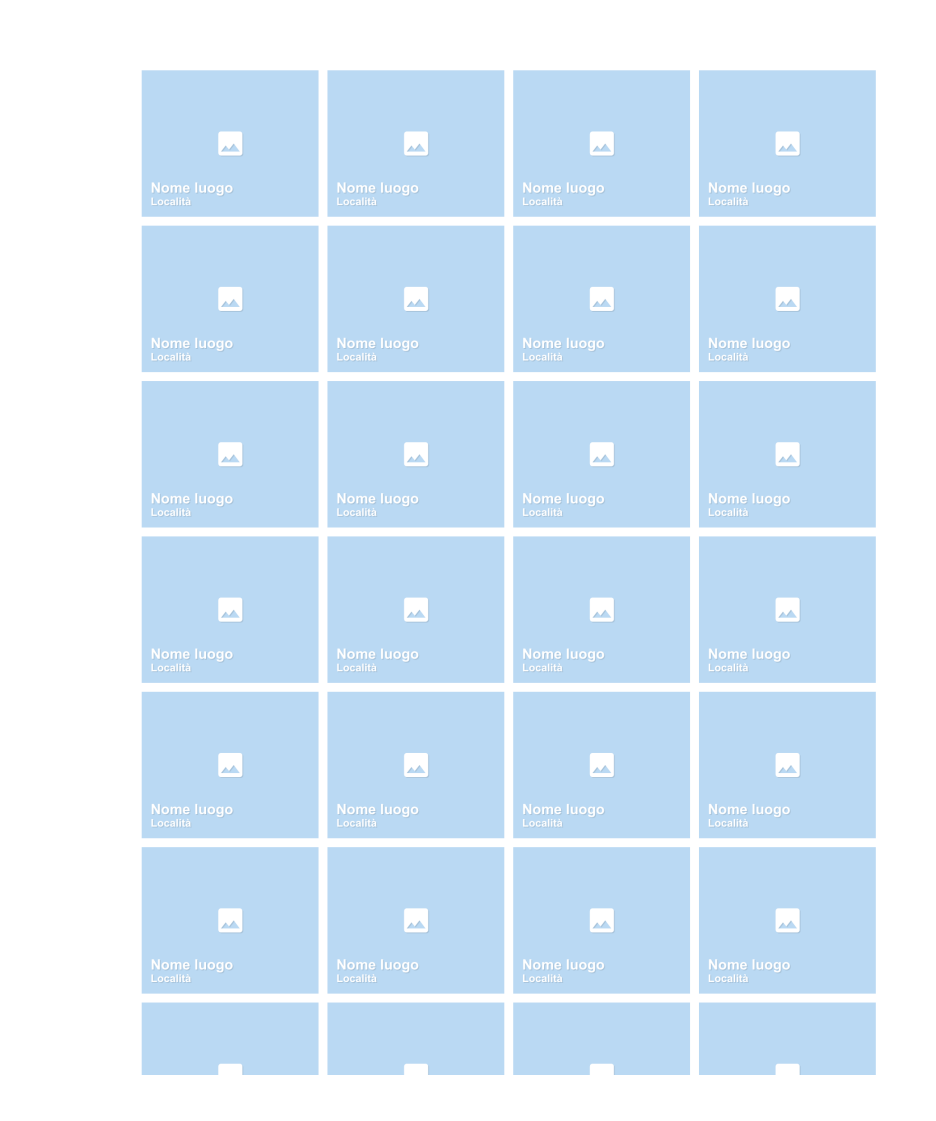

 $Q =$ 

Itinerari Luoghi Beni Autori Festività

### **Post**

■ Nella pagina dedicata al singolo post, eventuali risposte saranno già mostrate sotto al contenuto caricato dall'utente. Da mobile invece le risposte vengono mostrate su un template dedicato, raggiungibile cliccando il link "5 commenti...", come avviene nel prototipo mobile interattivo.

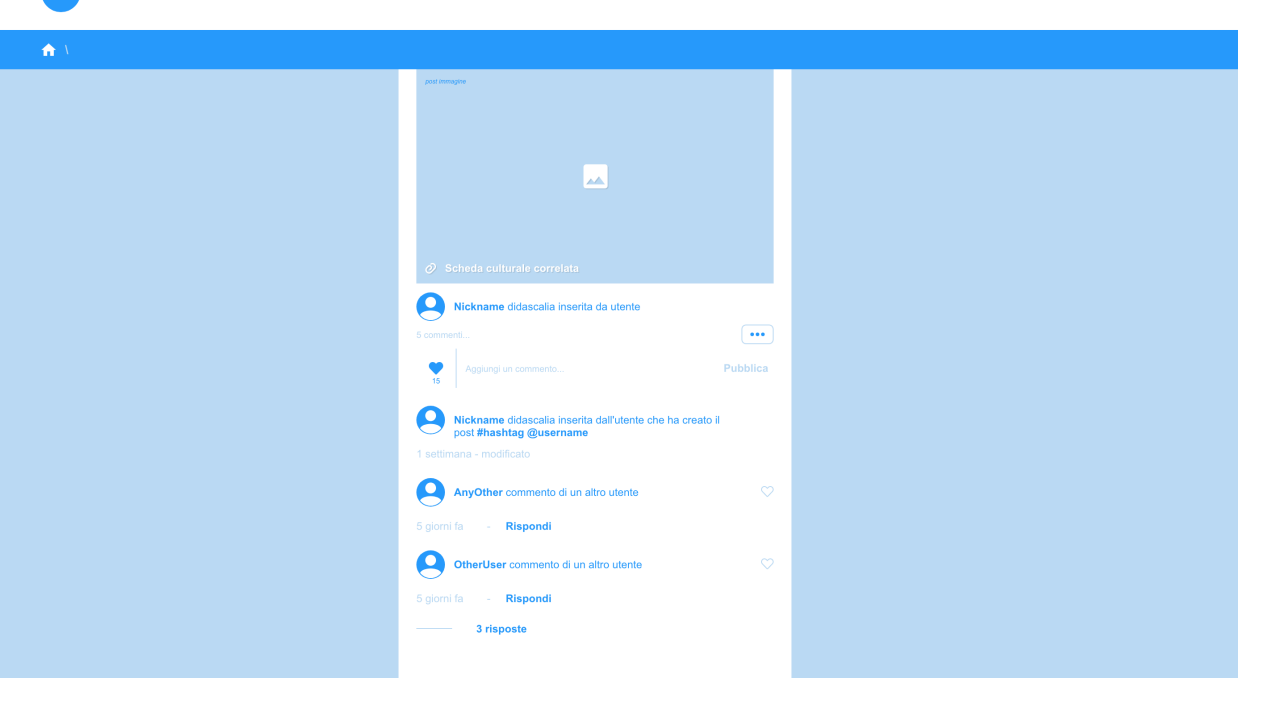